## **TECHNICAL Reference - Q&A** TSD-QA (2016/12)

## 1. Q : Ma carte mère dispose d´un module TPM et je veux mettre à jour le BIOS. Comment procéder ?

R : Si votre carte mère est équipée d'un module TPM, veuillez suivre les instructions ci-dessous pour désactiver la fonction TPM avant de procéder à la mise à jour du BIOS.

Dans votre système d´exploitation :

- 1. Effectuez un clic droit sur le bouton du menu
- 2. Cliquez ensuite sur Panneau de configuration > Chiffrement du lecteur BitLocker
- 3. Désactivez BitLocker

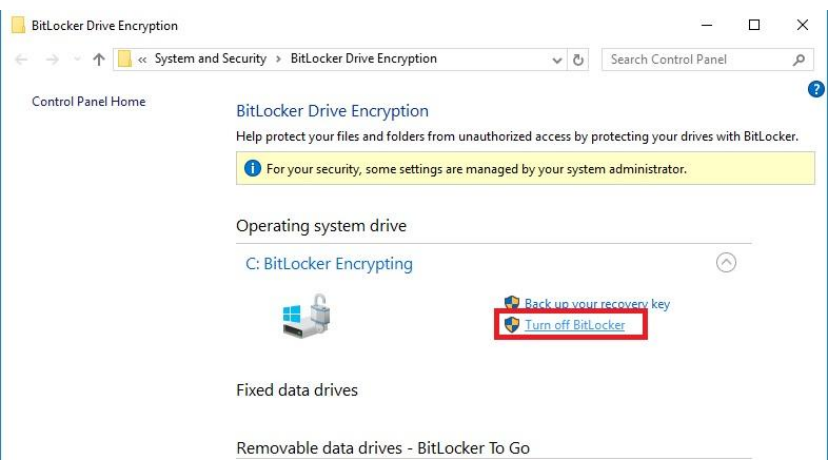

## Dans le BIOS

- 1. Rendez vous dans BIOS setup > Advanced > Trusted Computing
- 2. Réglez l´option Security Device Support sur « Disable »

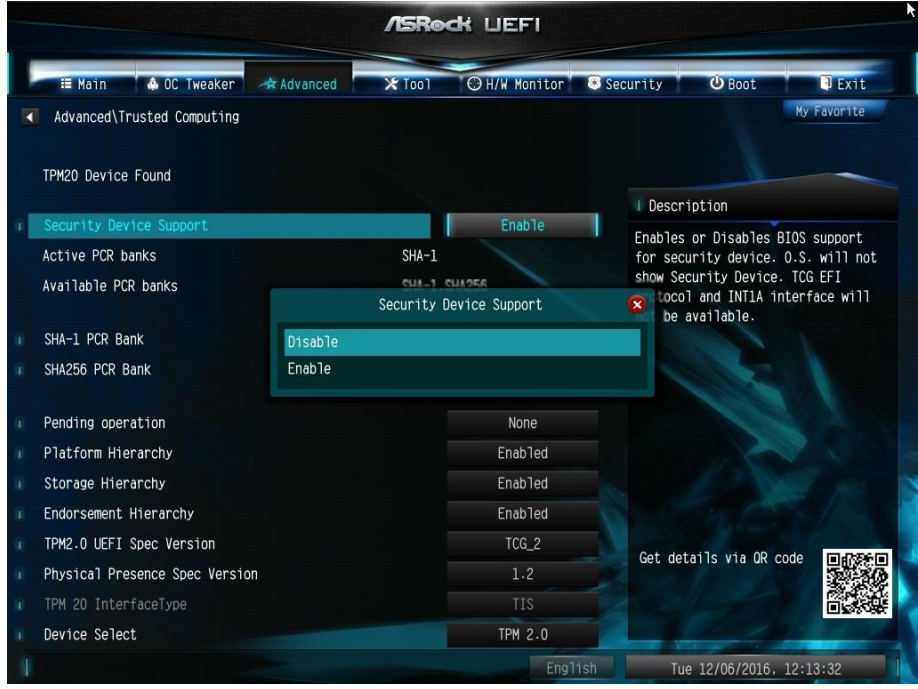

Après la mise à jour du BIOS, vous pouvez réactiver cette option.

## 2. Q : Je souhaite ajouter un module de façade avec des ports USB 2.0 sur mon système DeskMini. Comment installer ce module ?

R : Si vous souhaitez installer le module de façade avec ports USB 2.0 sur votre système DeskMini, veuillez suivre la procédure ci-dessous.

Étape 1. Avant l´installation du module USB 2.0 à l´intérieur du châssis.

Veuillez vous reporter à la photo ci-dessous pour positionner le câble du module USB 2.0.

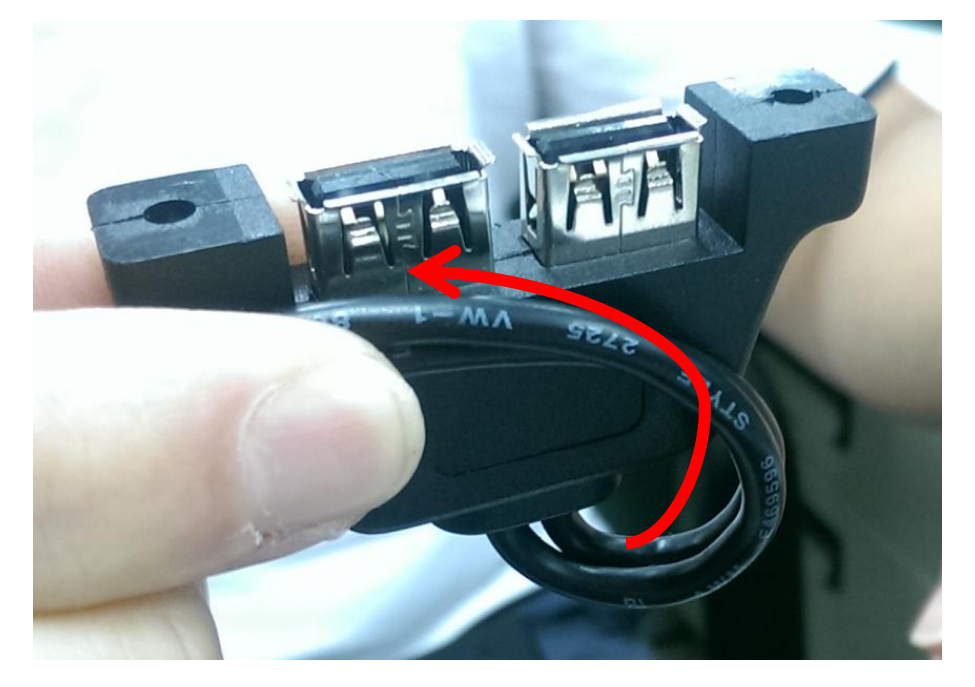

Étape 2. Placez le module USB 2.0 à l´intérieur du châssis comme indiqué sur la photo ci-dessous.

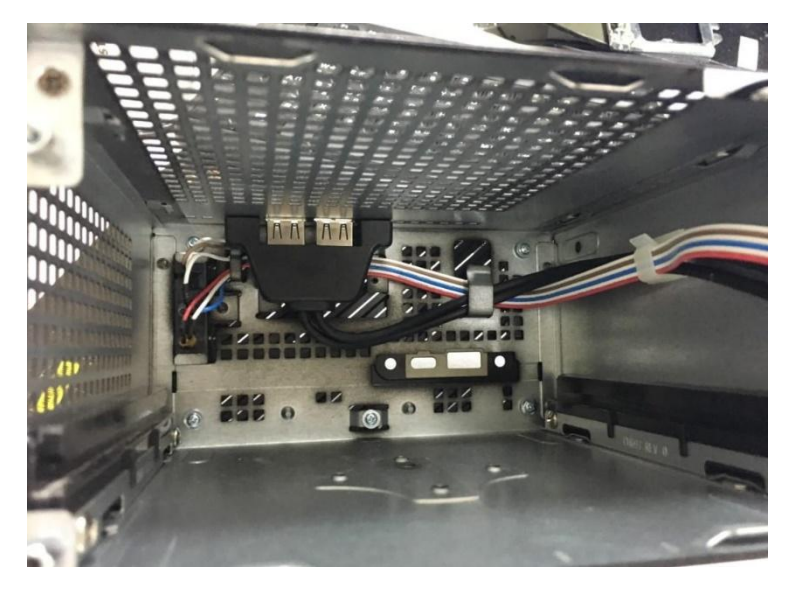

Étape 3. Fixez le module au châssis comme indiqué sur les photos ci-dessous.

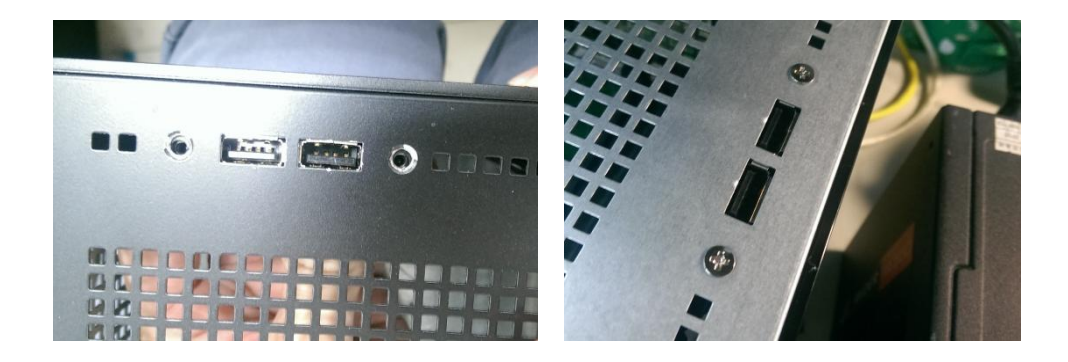

Étape 4. Branchez le câble sur le connecteur USB 2.0 embarqué.

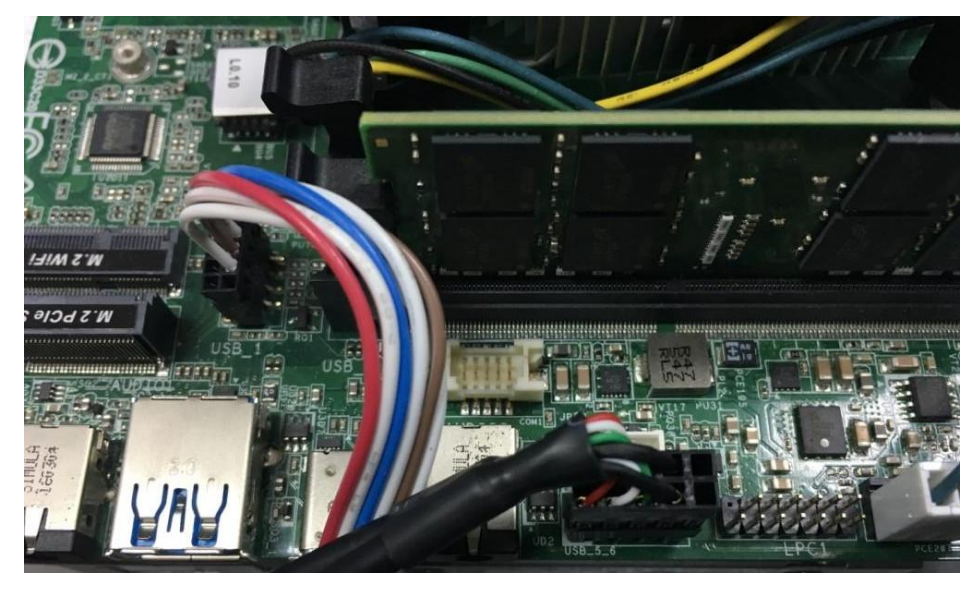

Étape 5. Insérez la carte mère dans le châssis.

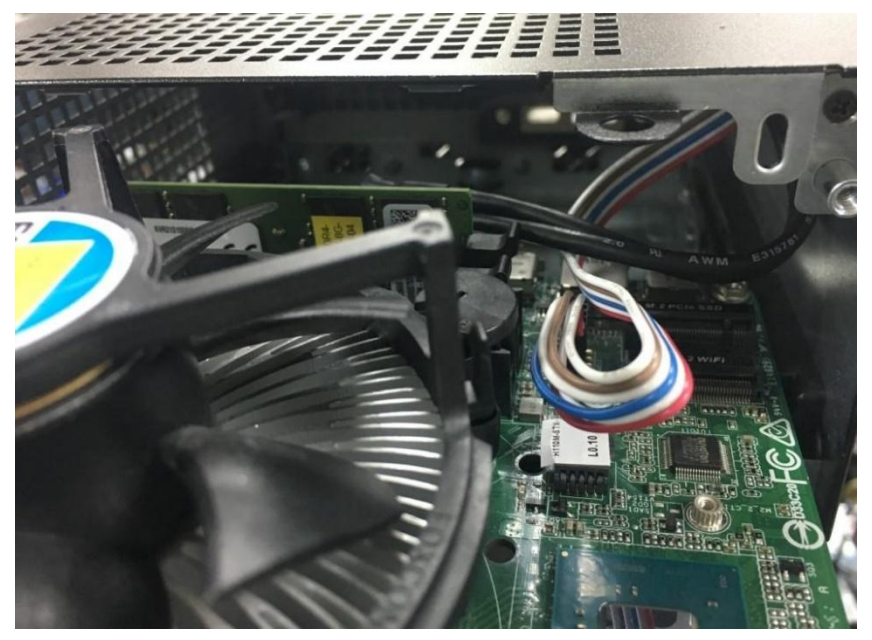